## **Veelgestelde vragen S50**

### **Mijn toestel werkt niet, wat nu?**

Controleert u onderstaande punten zorgvuldig voordat u terug gaat naar uw verkooppunt.

### **1. Zit de batterij in het toestel?**

Schuif de deksel aan de achterkant van uw toestel naar beneden.

Is de batterij zichtbaar?

Nee > Plaats dan de batterij met de tekst leesbaar in het toestel.

Ja > Kunt u de tekst op de batterij lezen?

Nee > Draai dan de batterij om en stop hem met de tekst leesbaar in het toestel.

Ja > Ga naar stap 2.

## **2. Is de batterij opgeladen?**

Nee > Sluit de adapter op uw toestel aan en steek de stekker vervolgens in het stopcontact. Zet het toestel aan. Lukt dit?

Ja > Het probleem is opgelost.

Nee > Wij vinden het vervelend dat uw toestel niet werkt. Gaat u met uw originele aankoopfactuur terug naar de winkel waar u de telefoon heeft gekocht. Zij zullen u verder helpen.

### **Mijn toestel gaat wel aan maar werkt niet.**

Waarschijnlijk is er geen SIM kaart in uw toestel geplaatst. Open de deksel aan de achterzijde van uw toestel en haal de batterij er uit. Schuif de SIM kaart in de hiervoor bestemde gleuf, plaats de batterij terug en klik de deksel weer op uw telefoon. Mocht u geen SIM kaart hebben neem dan contact op met de door u gewenste provider en vraag een SIM kaart aan.

### **Mijn telefoon wordt automatisch uitgeschakeld wat nu?**

Waarschijnlijk is uw batterij (te) leeg. Sluit de adapter aan op uw toestel en steek vervolgens de stekker in het stopcontact. Schakel uw telefoon in en controleer het batterij-indicator-icoontje in uw display.

**Mijn telefoon vraagt om een PIN / PUK-code, wat nu?**

Uw telefoon is uitgerust met één of meer codes die bescherming bieden tegen niet-gemachtigd gebruik.

De PIN- en PUK-codes beschermen de SIM kaart, een kleine kaart aan de binnenkant van uw telefoon die de netwerkverbinding tot stand brengt. Neem contact op met uw operator of service provider voor hulp met betrekking tot PIN- en PUK-codes.

De meest gebruikte code is de *PIN-code (Personal Identification Number),* die u zelf instelt en kan activeren en deactiveren door de instructies te volgen in uw gebruikershandleiding.

Als u meermaals een verkeerde PIN-code invoert, kan uw telefoon een *PUK-code (Personal Unblocking Key)*  vragen. De PUK-code is een 8-cijferige code die uw operator of service provider u meedeelt.

**Mijn SIM kaart wordt afgewezen, wat nu?** 

Neem contact op met uw operator of service provider voor hulp met betrekking tot uw SIM kaart.

#### **Hoe kan ik de taal van mijn telefoon selecteren?**

Zodra u voor de eerste keer de batterij en SIM kaart in uw toestel stopt zal uw toestel automatisch de taal van de SIM kaart gebruiken. Wilt u de taal wijzigen ga dan naar het Menu > Instellingen > Telefooninstellingen > Taal en maak uw keuze uit Nederlands, Engels, Duits, Frans, Spaan of Italiaans.

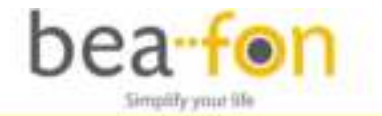

# **Veelgestelde vragen S50**

### **Kan ik handmatig een provider instellen?**

Bij de Bea-fon S50 is het mogelijk om handmatig een provider in te stellen.

In het Menu gaat u naar Instellingen > Netwerkinstellingen > Netwerkselectie > Handmatig en selecteer hier de gewenste provider.

## **Hoe krijg ik in mijn scherm te zien wie mij belt?**

Om de naam in beeld te zien, dient degene die u belt de nummerherkenning aan te hebben staan. Heeft de beller deze herkenning uit staan zal de naam/nummer niet zichtbaar zijn.

Er vanuit gaande dat de beller zijn nummer herkenning wel aan heeft staan, zijn er 2 opties:

## **1. Indien u al ooit gebeld bent door deze persoon kunt u de volgende manier gebruiken:**

- a. Druk op de bovenste pijltjestoets om in het menu te komen. Ga met de pijltjes toets naar "Logboek" en druk vervolgens op de groene toets ("Kies").
- b. Ga vervolgens na "Ontvangen" en druk op de groene toets ("Kies").
- c. Vervolgens ga je met de pijltjestoets na het juiste nummer en druk op de groen toets ("Optie").
- d. Kies "Nummer opslaan" en druk op de groene toets ("Kies").
- e. Voer vervolgens naam in en druk op de rode toets ("Bewaar")

## **2. Bent u nog niet gebeld door de betreffende persoon dan volgt u:**

- a. Druk op de bovenste pijltjestoets om in het menu te komen. Ga met de pijltjes toets naar "Telefoonboek" en druk vervolgens op de groene toets ("Kies").
- b. Ga vervolgens na "Maken" en druk op de groene toets ("Kies").
- c. Voer vervolgens naam en nummer in en druk op de rode toets ("Bewaar")
- d. **Let op:** indien de beller standaard met de landcode (b.v. +31) voor zijn telefoonnummer belt, dient u bij de invoer van het telefoonnummer ook +31 in te voeren voor het telefoonnummer.

Bij **"Menu > Telefoonboek > Instellingen > Opslaan contact op"** kunt u aangeven of nieuwe contacten op de SIM kaart of in het telefoon geheugen moeten worden opgeslagen.

### **Kan ik mijn nummerherkenning aan– of uitzetten?**

Op de Bea-fon S50 staat uw nummerherkenning standaard aan. De nummerherkenning is bij de S50 niet uit te schakelen middels het toestel.

De meeste netwerkbeheerders ( b.v. KPN, Simyo, T-Mobile) bieden u deze service aan via een selfservice pagina op internet of via hun eigen klantenservice. Voor het uitschakelen van uw nummerherkenning dient u met uw eigen netwerkbeheerder contact op te nemen.

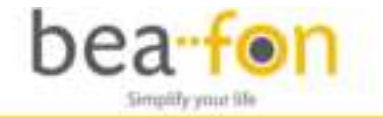